# CIGALE Manual (v1.0)

Yang, Guang [\(gyang206265@gmail.com\)](gyang206265@gmail.com) Burgarella, Denis [\(denis.burgarella@lam.fr\)](denis.burgarella@lam.fr)

This manual (along with supplementary material) is available from: <https://cigale.lam.fr/documentation/>

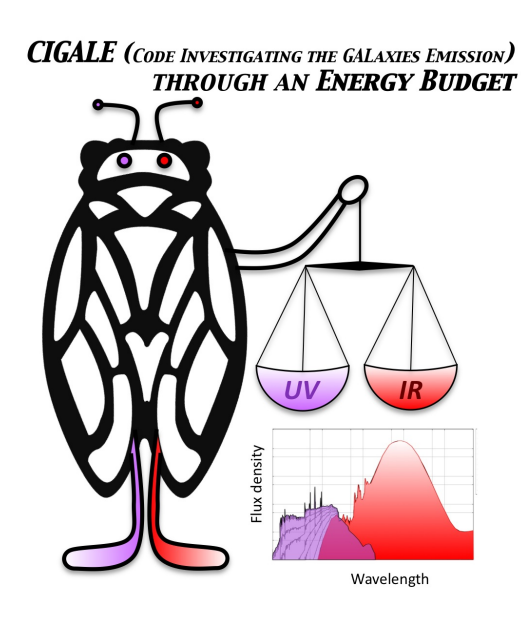

### Table of Contents

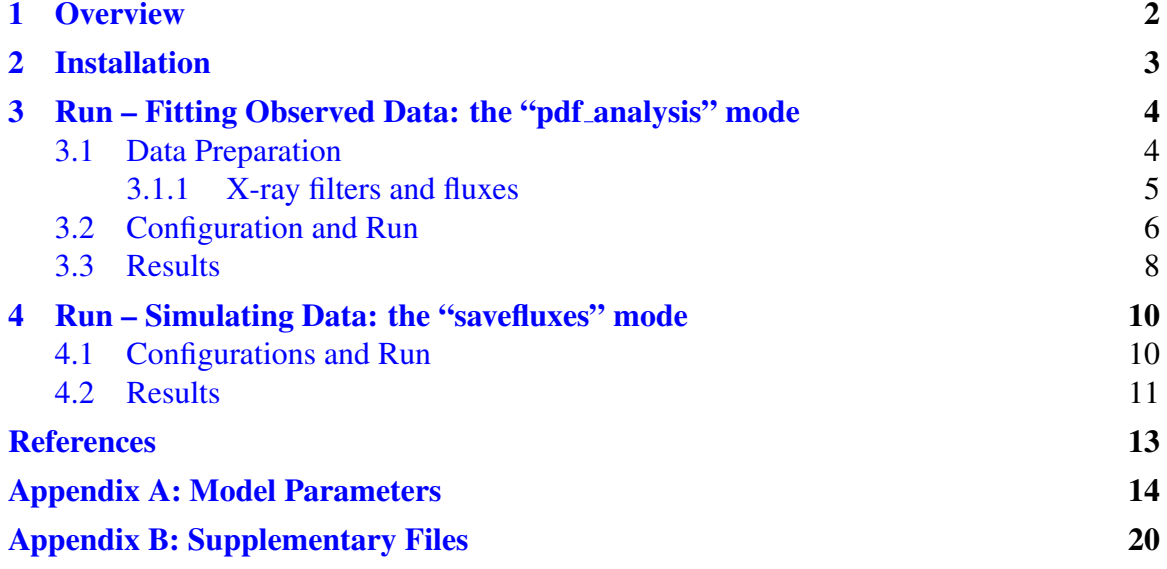

### List of Tables

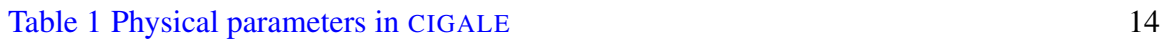

## List of Figures

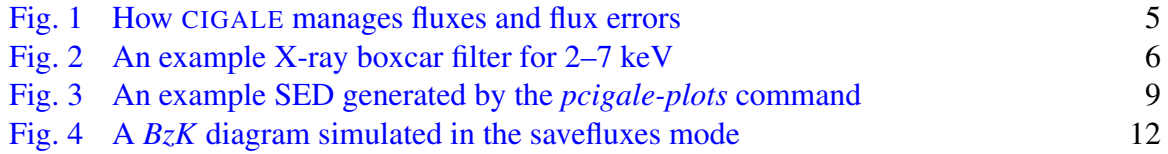

#### <span id="page-2-0"></span>1. Overview

Code Investigating GALaxy Emission (CIGALE) is a Python code for the fitting of spectral energy distribution (SED) of galaxies. It has been developed for more than 1.5 decades (e.g. [Burgarella et al.,](#page-13-0) [2005;](#page-13-0) [Noll et al.,](#page-13-1) [2009;](#page-13-1) [Serra et al.,](#page-13-2) [2011;](#page-13-2) [Roehlly et al.,](#page-13-3) [2014;](#page-13-3) [Boquien et al.,](#page-13-4) [2019\)](#page-13-4). The detailed algorithm is described in [Boquien et al.](#page-13-4) [\(2019\)](#page-13-4). [Yang](#page-13-5) [et al.](#page-13-5) [\(2020\)](#page-13-5) upgraded CIGALE to allow it fitting X-ray data, and this version is dubbed as "X-CIGALE". We further merged X-CIGALE into the main branch of CIGALE as well as implemented many improvements and functionalities [\(Yang et al.,](#page-13-6) [2022\)](#page-13-6). The new version is marked as v2022.0. This manual serves as a "quick and practical" reference for the user. Further questions can be asked in our discussion forum [\(https://github.com/mboquien/](https://github.com/mboquien/cigale/discussions) [cigale/discussions\)](https://github.com/mboquien/cigale/discussions). All materials of CIGALE (including this manual) can be found on [https:](https://cigale.lam.fr) [//cigale.lam.fr.](https://cigale.lam.fr)

In [§2,](#page-3-0) we describe the installation procedures. CIGALE has two working modes. One is fitting the observed galaxy SEDs, and the other is simulating model SEDs. These two modes are described in [§3](#page-4-0) and [§4,](#page-10-0) respectively. Appendix [A](#page-12-0) lists the main model parameters. Appendix [B](#page-14-0) describes the supplementary files used in this manual.

#### <span id="page-3-0"></span>2. Installation

The easiest way is to use pip installation. To do this, in the downloaded CIGALE directory, simply run \$ *pip install .*

However, the pip installation above only allows you to use the default downloaded code. If you want to modify the code to serve your own research interest, you can install from source. The instruction is detailed at <https://github.com/mboquien/cigale/discussions/2>

#### <span id="page-4-0"></span>3. Run – Fitting Observed Data: the "pdf analysis" mode

In this Section, we detail the procedures of fitting observed data.

#### <span id="page-4-1"></span>3.1 Data Preparation

The input data for fitting should be a ASCII table with the format of the following:

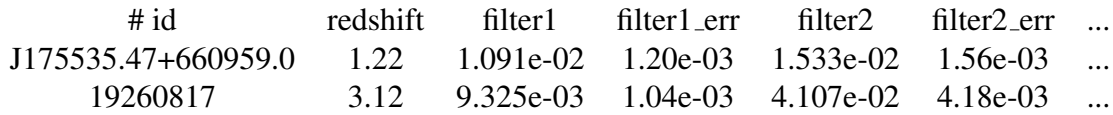

The first column is the name for each source. The second column is the redshift information. The entry can be set to negative is you want to CIGALE to search for redshift, i.e. the "photometric redshift" mode. If the entry is set to 0, then the source is assumed to be at 10 pc. Note that an optional column, "distance" (in units of Mpc), can be inserted after the redshift column. If the distance column is provided, then it will be used in lieu of the distance computed from the redshift. The following columns are fluxes and  $1\sigma$  uncertainties in units of mJy (photometry) or W m<sup>-2</sup> (emission line). Note that "filter1", "filter2" ... should be the filter names in CIGALE database. You can run

\$ *pcigale-filters list*

in the terminal to list all of the existing filters. You can also create your own filter in an ASCII file in the following format:

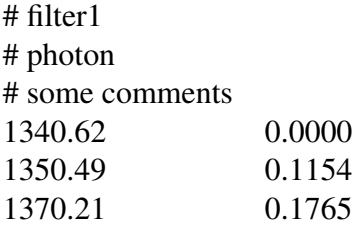

The first line is the filter name. The second line tells the filter type, and can be "energy" or "photon", which determines the way flux is calculated.<sup>[1](#page-4-2)</sup> The third line presents some explanatory comments. The following lines are "wavelength" (in  $\AA$ ) and "transmission". To implement the filter in CIGALE database, you can add the filter ASCII file to CIGALE filter directory (pcigale/atabasebuilder/filters/) and re-build the code (see [§2\)](#page-3-0). Another way is to run the following command in the terminal: \$ *pcigale-filters add filter file*

Aside from normal flux and error, CIGALE can also deal with upper limit. Fig. [1](#page-5-1) summarizes the way how CIGALE deal with the input fluxes and errors.

<span id="page-4-2"></span><sup>&</sup>lt;sup>1</sup>See <http://svo2.cab.inta-csic.es/theory/fps/> for detailed formulas.

<span id="page-5-1"></span>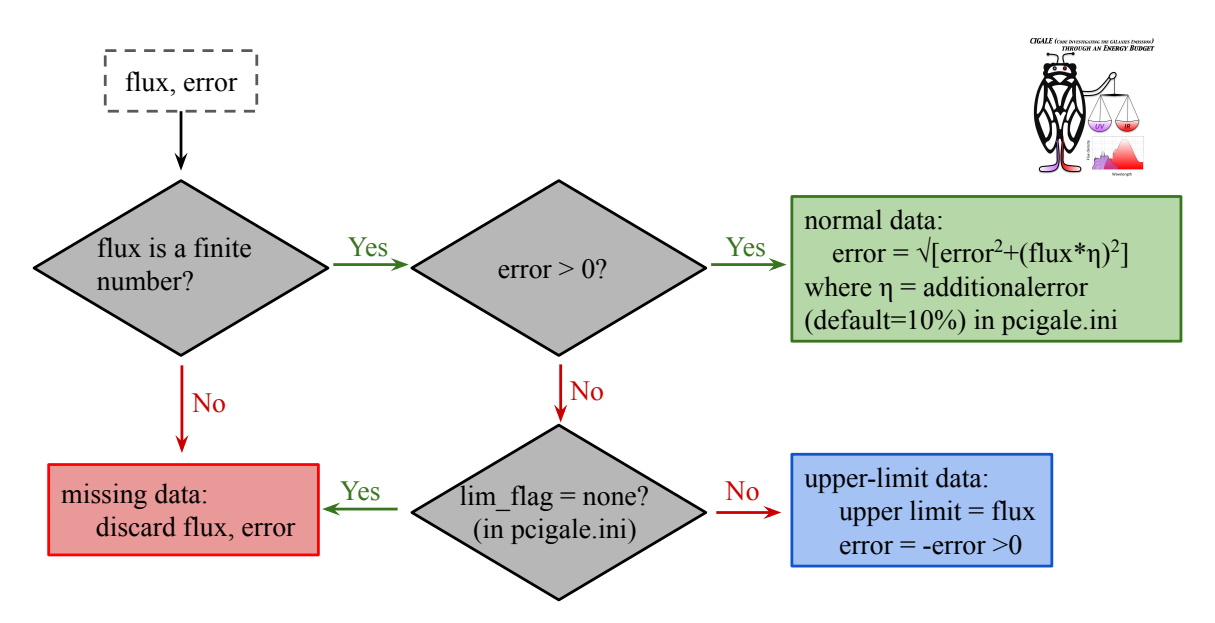

Fig. 1. This figure presents how CIGALE manages (flux, error) for each filter.

#### <span id="page-5-0"></span>3.1.1 X-ray filters and fluxes

As explain in [Yang et al.](#page-13-5) [\(2020\)](#page-13-5), CIGALE requires that the input X-ray fluxes are intrinsic. This means that the energy-dependent instrumental response should have been corrected. Therefore, the X-ray filters should be flat, i.e. boxcar-shaped. Fig. [2](#page-6-1) presents an example X-ray filter for 2–7 keV. CIGALE includes a few filters for typical X-ray bands. You can also create your own X-ray filters. For your convenience, we provide a Python code (code/xray filter.py) to generate boxcar filters for a given X-ray band. For example, you can run it as

#### \$ *python*

>>> *import xray filter*

>>> *xray filter.write boxcar filter("1to5.dat", "1to5", 1, 5)*

will write a filter named "1to5.dat" for 1–5 keV.

In X-ray catalogs, the fluxes are often given in the cgs units of erg s<sup>-1</sup> cm<sup>-2</sup>. CIGALE requires all inputs fluxes to be in units of mJy. Eq. 1 of [Yang et al.](#page-13-5) [\(2020\)](#page-13-5) gives the formula for the conversion. We also provide a Python code ("code/convert Fx.py") to do this job. For example,

\$ *python*

>>> *import convert Fx*

>>> *Fnu, Fnu err = convert Fx.convt Fx to Fnu([1e-16, 1e-15], [3e-17, 2e-16], 2, 7)* will convert 2–7 keV fluxes of [1e-16, 1e-15] erg s<sup>-1</sup> cm<sup>-2</sup> and errors of [3e-17, 2e-16] erg s<sup>-1</sup> cm<sup>-2</sup> to mJy fluxes ("Fnu") and flux errors ("Fnu\_err"). These outputs of "Fnu" and "Fnu err" can then be written to CIGALE input data.

<span id="page-6-1"></span>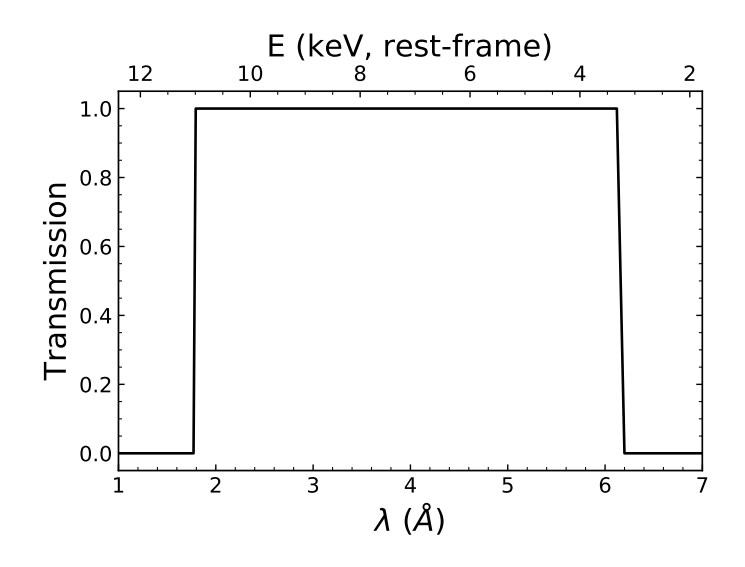

Fig. 2. An example X-ray boxcar filter for 2–7 keV.

#### <span id="page-6-0"></span>3.2 Configuration and Run

Open terminal, cd to your working directory.

\$ *pcigale init*

will initialize configuration files called "pcigale.ini" and "pcigale.ini.spec". You only need to edit "pcigale.ini". There are five parameters in this file (with many commentary words starting with #): "data file", "parameters file", "sed modules", "analysis method", "cores".

- "data\_file" is the input data file  $(\S3.1)$ .
- "parameters file" is the optional file when simulating data (see [§4\)](#page-10-0). It should be empty when fitting observed data.
- "sed modules" lists the names of the SED modules that will be used in the run. The available modules are listed in the commentary parts of the "pcigale.ini" file. The module names should follow the order given in the commentary parts.
- "analysis\_method" is CIGALE mode. Should be "pdf\_analysis" for data-fitting purpose.
- "cores" is the number of CPU cores that will be used. Note that increasing the number of cores may not necessarily boost the speed.

We provide two example runs of AKARI-NEP AGNs and SDSS QSOs [\(Yang et al.,](#page-13-5) [2020\)](#page-13-5) along with this manual ("examples/akari\_nep\_xray\_agn" and "examples/sdss\_qso/"). In the test run, the configuration file reads:

*data file = sdss qso.txt*

*parameters file =*

*sed modules = sfhdelayed, bc03, nebular, dustatt calzleit, dale2014, skirtor2016, xray, redshifting*

*analysis method = pdf analysis*

*cores = 4*

After setting the initial configuration file, run the following in terminal

\$ *pcigale genconf*

which will generate the full configuration files "pcigale.ini" and "pcigale.ini.spec".

Open "pcigale.ini", and you will find more parameters have been added. Following "cores", there are two parameters "bands" and "properties". You can see that CIGALE already fills in the band and property names from the input data. But if you do not want to use some information, you can delete some entries.

The other new parameters fall into two categorises, [sed modules params] and [analysis params]. [sed modules params] includes the configurations for each adopted SED module. These parameters should be self-explanatory, and we do not further explain them here. [sed\_modules\_params] determines the number of models that will be built. After finishing [sed modules params], you can check the number of models with

\$ *pcigale check With this configuration cigale will compute 15966720 models.*

[analysis\_params] includes the configurations for the analysis, i.e.,

- "variables" is the list of the physical properties to estimate in the Bayesian-like style. The full list of properties can be found in Appendix [A.](#page-12-0) Note that this parameter only affects Bayesian results. The best-fit (least- $\chi^2$ ) values for all properties are calculated in the results anyway.
- "save\_best\_sed" can be "True" or "False". If "True", will save the best-fit SED and SFH models for each source.
- "save\_chi2" can be "none", "fluxes", "properties", or "all". If "fluxes", will save the raw  $\chi^2$  for each photometric band for each source. If "properties", will save  $\chi^2$ for "variables" above for each source. If "all", will save  $\chi^2$  for both photometric bands and "variables". If "none", will not save  $\chi^2$ . We provide a PYTHON script "code/read\_chi.py" for reading the output  $\chi^2$  file (in .npy format).
- "lim\_flag" can be "none" "full", or "noscaling". If "none", will discard all upper limits in the input data (see Fig. [1\)](#page-5-1). If "full", will analyze upper limits using exact computation (slow speed). If "noscaling" (default), will use an approximate method to deal with upper limits, which is a good balance between efficiency and reliability.
- "mock\_flag" can be "True" or "False". If "True", will create a mock catalog and analyze it. This is a quick way to check if the physical properties can be constrained in a self-consistent way (see §4.3 of [Boquien et al.](#page-13-4) [2019\)](#page-13-4).
- "redshift decimals" is the number of decimals to round the observed redshifts. To disable rounding give a negative value.
- "blocks" is the number of blocks for the run. The default is 1, which is optimal for speed. But if your computer memory is not enough, you can set it to  $> 1$ .

After completing "pcigale.ini", you can run CIGALE with \$ *pcigale run* Along with this manual, we provide an example configuration file, "examples/sdss\_qso/pcigale.ini".

#### <span id="page-8-0"></span>3.3 Results

After the run finishes, you can find the results in the "out/" directory. This directory contains:

- "results.txt" (ASCII format) and "results.fits" (FITS format), the source-property catalog from the fitting.
- "pcigale.ini" and "pcigale.ini.spec", the used configuration files.
- "observations.txt" and "observations.fits", the input observed data.
- "SOURCE ID best model fits" (exist if "save best sed" is set to "True"), the best-fit SEDs for SOURCE ID, including the total and different components.
- "SOURCE ID\_SFH.fits" (exist if "save\_best\_sed" is set to "True"), the best-fit SFH for SOURCE ID.
- "SOURCE ID\_PROPERTY\_chi2-block-BLOCK.npy" (exist if "save\_chi2" is set to "True"), the raw  $\chi^2$  of PROPERTY for SOURCE ID in BLOCK. We provide a PYTHON script to read these files ("code/read chi.py").
- "mock\_observations.txt", "mock\_observations.fits", "results\_mock.txt", and "results\_mock.fits" (exist if "mock flag" is set to "True"), the mock catalog and fitting results.

You can visualize the results with *pcigale-plots* command. For example,

#### \$ *pcigale-plots sed*

will generate the best-fit SED plot for each source in pdf format ("out/SOURCE ID\_best\_model.pdf"). Fig. [3](#page-9-0) shows an example SED generated by the *pcigale-plots* command.

<span id="page-9-0"></span>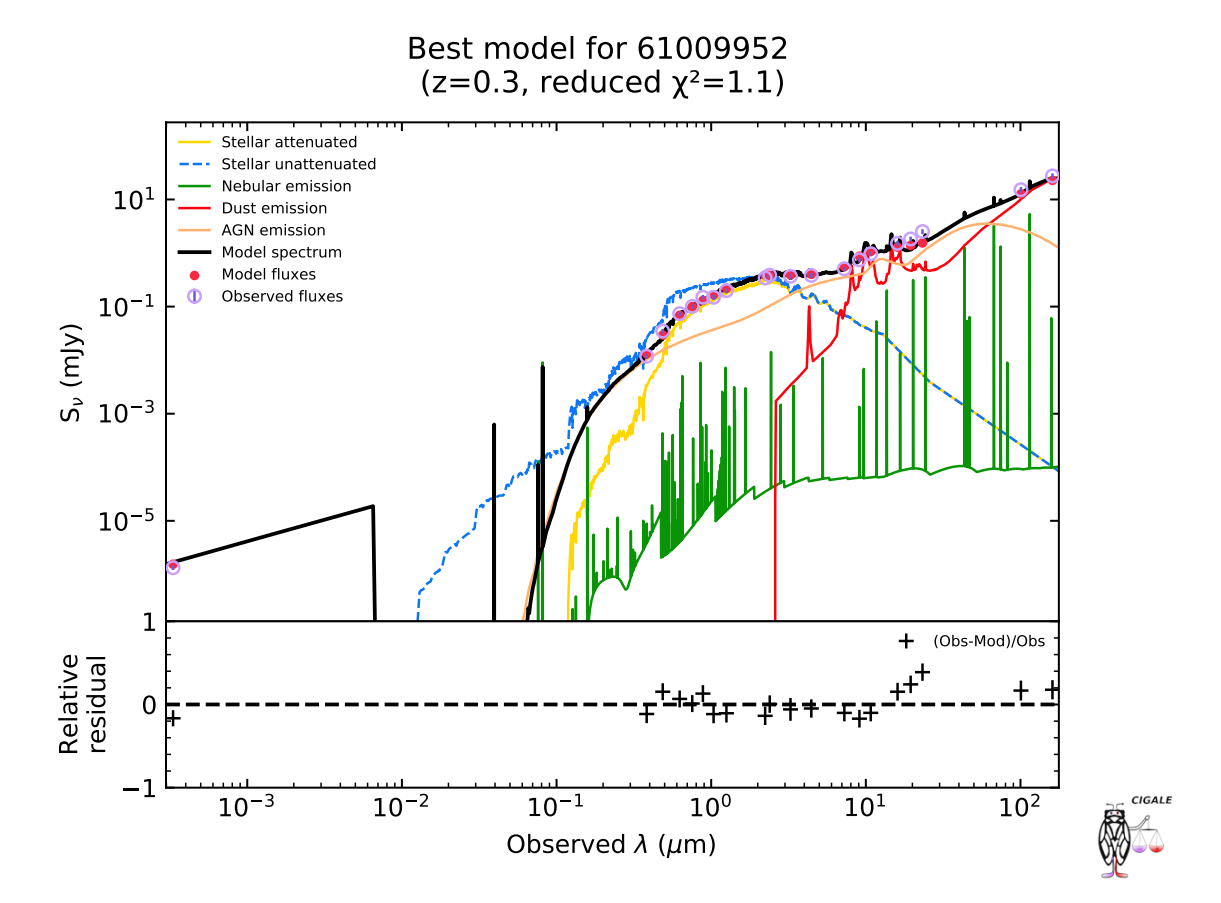

Fig. 3. An example SED generated by the *pcigale-plots* command.

#### <span id="page-10-0"></span>4. Run – Simulating Data: the "savefluxes" mode

X-CIGALE can not only fit the observed data, but also simulate data from a user-defined model set. In this section, we detail the simulation procedures.

#### <span id="page-10-1"></span>4.1 Configurations and Run

Similar as in  $\S 3.2$ , the first step is still the initialization of configuration files. In your working directory, run

```
$ pcigale init
```
resulting "pcigale.ini" and "pcigale.ini.spec". "pcigale.ini" has five parameters, i.e.

- "data\_file" is the input data file, should leave empty when simulating data.
- "parameters file" is the optional file containing the list of physical parameters. Each column must be in the form module name.parameter name, with each line being a different model. If this file is given, then CIGALE will neglect the parameters in [sed\_modules\_params].
- "sed modules" lists the names of the SED modules that will be used in the run. The available modules are listed in the commentary parts of the "pcigale.ini" file. The module names should follow the order given in the commentary parts.
- "analysis\_method" is CIGALE mode. Should be "savefluxes" for simulation purpose.
- "cores" is the number of CPU cores that will be used. Note that increasing the number of cores may not necessarily boost the speed.

Along with this manual, we provide an example simulation run ("examples/simulate color"). In the test run, the configuration file reads:

```
data file =
parameters file =
sed modules = sfhdelayed, bc03, nebular, dustatt calzleit, dale2014, redshifting
analysis method = savefluxes
cores = 4
```
After setting the initial configuration file, run

\$ *pcigale genconf*

which will generate the full configuration files "pcigale.ini" and "pcigale.ini.spec".

As in [§3.2,](#page-6-0) you will have to edit "pcigale.ini". Similar in the data-fitting mode [§3,](#page-4-0) "pcigale.ini" has two new parameters, "bands" and "properties". You can key in your interested band and property names, which will appear in the result catalog after the run. Other new parameters belong to [sed modules params] or [analysis params]. [sed modules params] has the same parameters as in the pdf analysis mode. Note that you must give "redshfit" values in the savefluxes mode, while you can leave it blank to use the redshift values in the input file in the pdf analysis mode. [analysis params] only has three parameters, i.e.,

- "variables" is the list of the model physical properties to appear in the results. The full list of properties can be found in Appendix [A.](#page-12-0) You can leave it empty to include all available properties.
- "save sed" can be "True" or "False". If "True", will save the best-fit SED and SFH models for each simulated source.
- "blocks" is the number of blocks for the run. The default is 1, which is optimal for speed. But if your computer memory is not enough, you can set it to an integer  $> 2$ .

After finishing "pcigale.ini", you can run with

#### \$ *pcigale run*

Along with this manual, we provide an example configuration file, "examples/simulate bzk/pcigale.ini".

#### <span id="page-11-0"></span>4.2 Results

The results are still in the "out/" directory. This directory contains:

- "models-block-0.txt" (ASCII format) and "models-block-0.fits" (FITS format), the simulated source-property catalog from the models.
- "pcigale.ini" and "pcigale.ini.spec", the used configuration files.
- "MODEL ID\_best\_model.fits" (exist if "save\_sed" is set to "True"), the model SEDs for MODEL ID, including the total and different components.
- "MODEL ID\_SFH.fits" (exist if "save\_sed" is set to "True"), the model SFH for MODEL ID.

Note that the extensive properties (e.g., stellar mass and star formation rate) have not been properly normalized in the results. You might want to normalize by, e.g., stellar mass or flux, before using these quantities.

In our example ("examples/simulate bzk/"), we simulate the *BzK* color-color diagram [\(Daddi et al.,](#page-13-7) [2004\)](#page-13-7) as displayed in Fig. [4.](#page-12-0)

<span id="page-12-0"></span>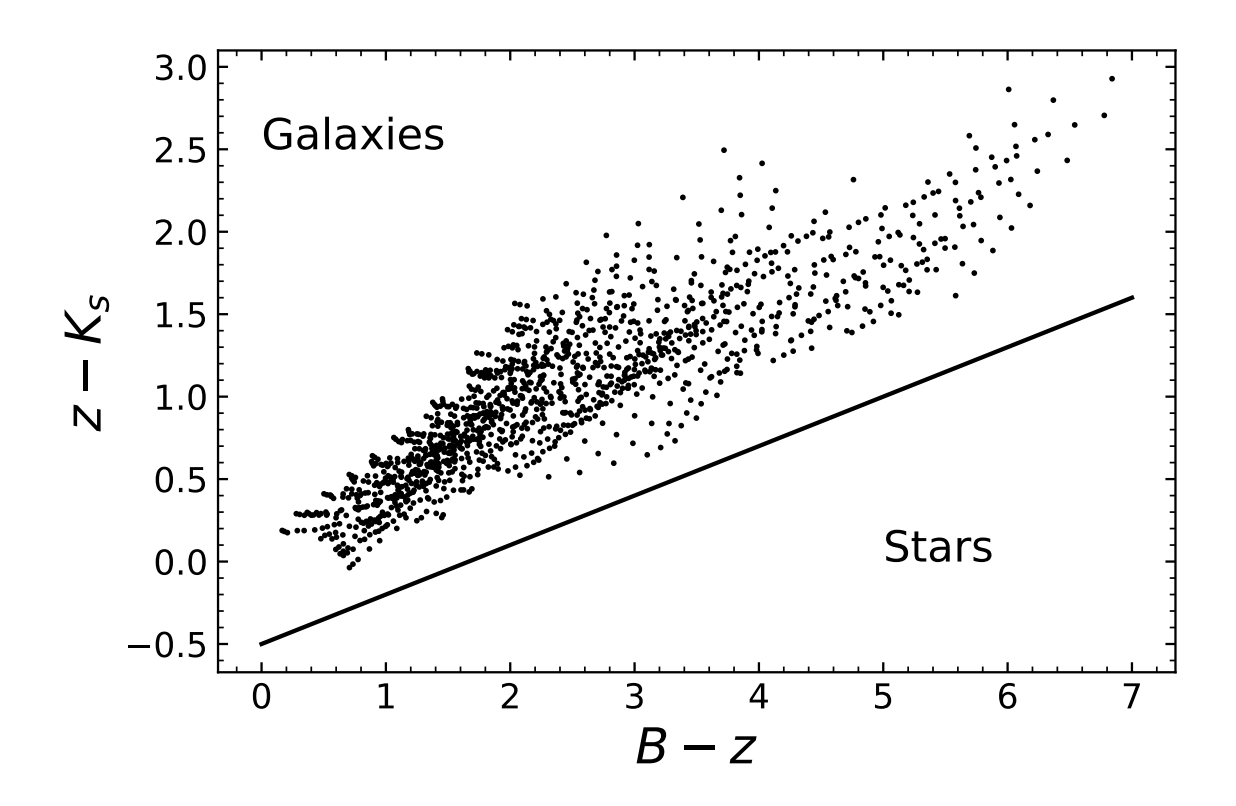

Fig. 4. A  $BzK$  diagram simulated in the savefluxes mode. The solid line indicates the empirical separation between galaxies and stars [\(Daddi et al.,](#page-13-7) [2004\)](#page-13-7).

#### References

<span id="page-13-4"></span>Boquien, M., Burgarella, D., Roehlly, Y., et al. 2019, A&A, 622, A103

- <span id="page-13-0"></span>Burgarella, D., Buat, V., & Iglesias-Paramo, J. 2005, MNRAS, 360, 1413 ´
- <span id="page-13-12"></span>Calzetti, D., Armus, L., Bohlin, R. C., et al. 2000, ApJ, 533, 682
- <span id="page-13-7"></span>Daddi, E., Cimatti, A., Renzini, A., et al. 2004, ApJ, 617, 746
- <span id="page-13-10"></span>Dale, D. A., Helou, G., Magdis, G. E., et al. 2014, ApJ, 784, 83
- <span id="page-13-8"></span>Draine, B. T., & Li, A. 2007, ApJ, 657, 810
- <span id="page-13-9"></span>Draine, B. T., Aniano, G., Krause, O., et al. 2014, ApJ, 780, 172
- <span id="page-13-11"></span>Fritz, J., Franceschini, A., & Hatziminaoglou, E. 2006, MNRAS, 366, 767
- <span id="page-13-13"></span>Gaskell, C. M., Goosmann, R. W., Antonucci, R. R. J., & Whysong, D. H. 2004, ApJ, 616, 147
- <span id="page-13-14"></span>Just, D. W., Brandt, W. N., Shemmer, O., et al. 2007, ApJ, 665, 1004
- <span id="page-13-1"></span>Noll, S., Burgarella, D., Giovannoli, E., et al. 2009, A&A, 507, 1793
- <span id="page-13-3"></span>Roehlly, Y., Burgarella, D., Buat, V., et al. 2014, in Astronomical Society of the Pacific Conference Series, Vol. 485, Astronomical Data Analysis Software and Systems XXIII, ed. N. Manset & P. Forshay, 347
- <span id="page-13-2"></span>Serra, P., Amblard, A., Temi, P., et al. 2011, ApJ, 740, 22
- <span id="page-13-5"></span>Yang, G., Boquien, M., Buat, V., et al. 2020, Monthly Notices of the Royal Astronomical Society, 491, 740
- <span id="page-13-6"></span>Yang, G., Boquien, M., Brandt, W. N., et al. 2022, arXiv e-prints, arXiv:2201.03718

#### Appendix A: Model Parameters

The main parameters that can be analysed are listed below (see "pcigale.ini" and the output catalog for a full list of parameters) The free parameters that can be set directly in the "pcigale.ini" file are highlighted in blue.

If you wish to estimate the physical parameters in logarithmic, you only have to add " log" at the end of the name of the parameter, e.g., sfh.burst age will become sfh.burst age log and... le tour est joué!

<span id="page-14-0"></span>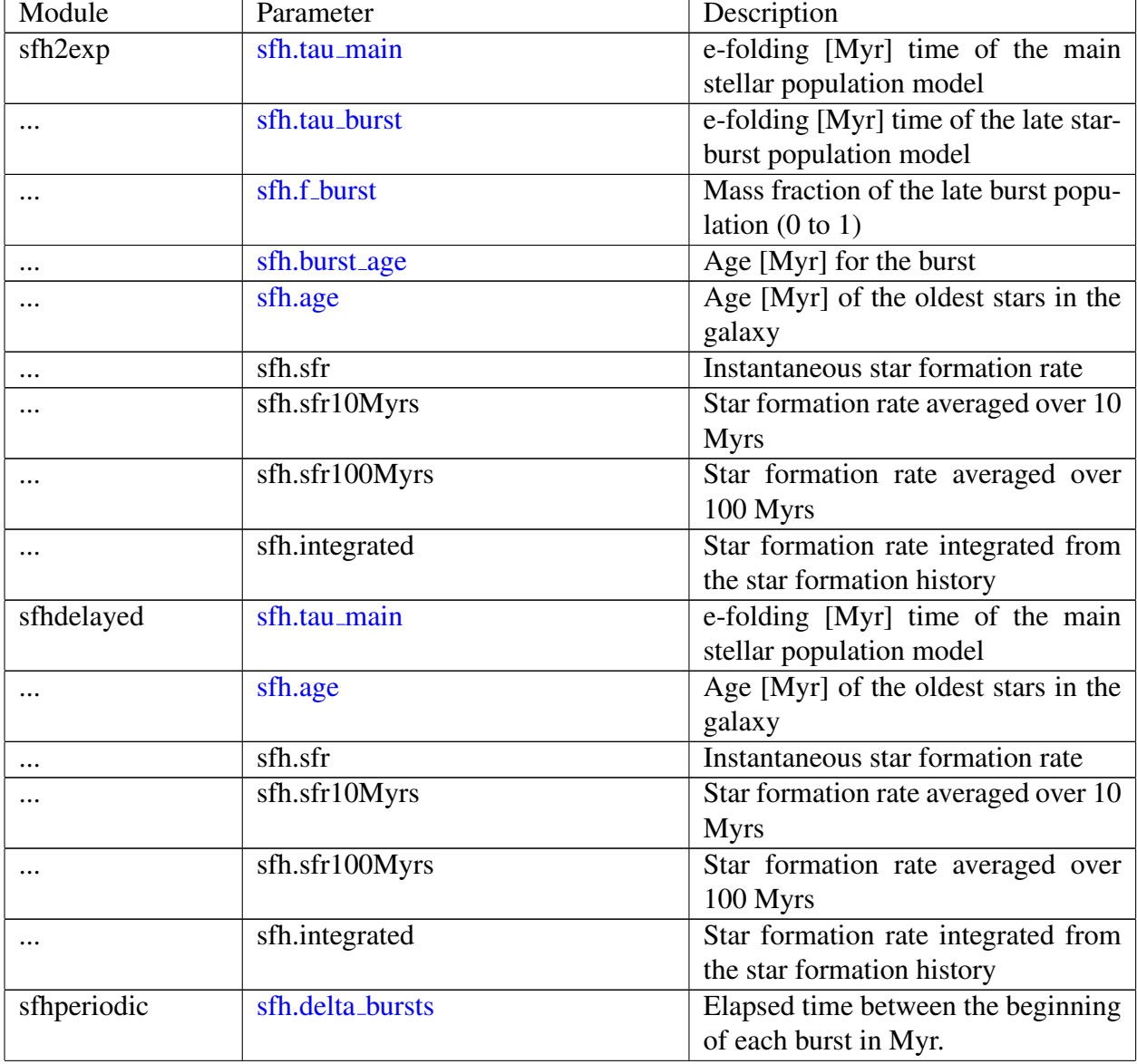

Table 1. Physical parameters in CIGALE. Free parameters are highlighted in blue.

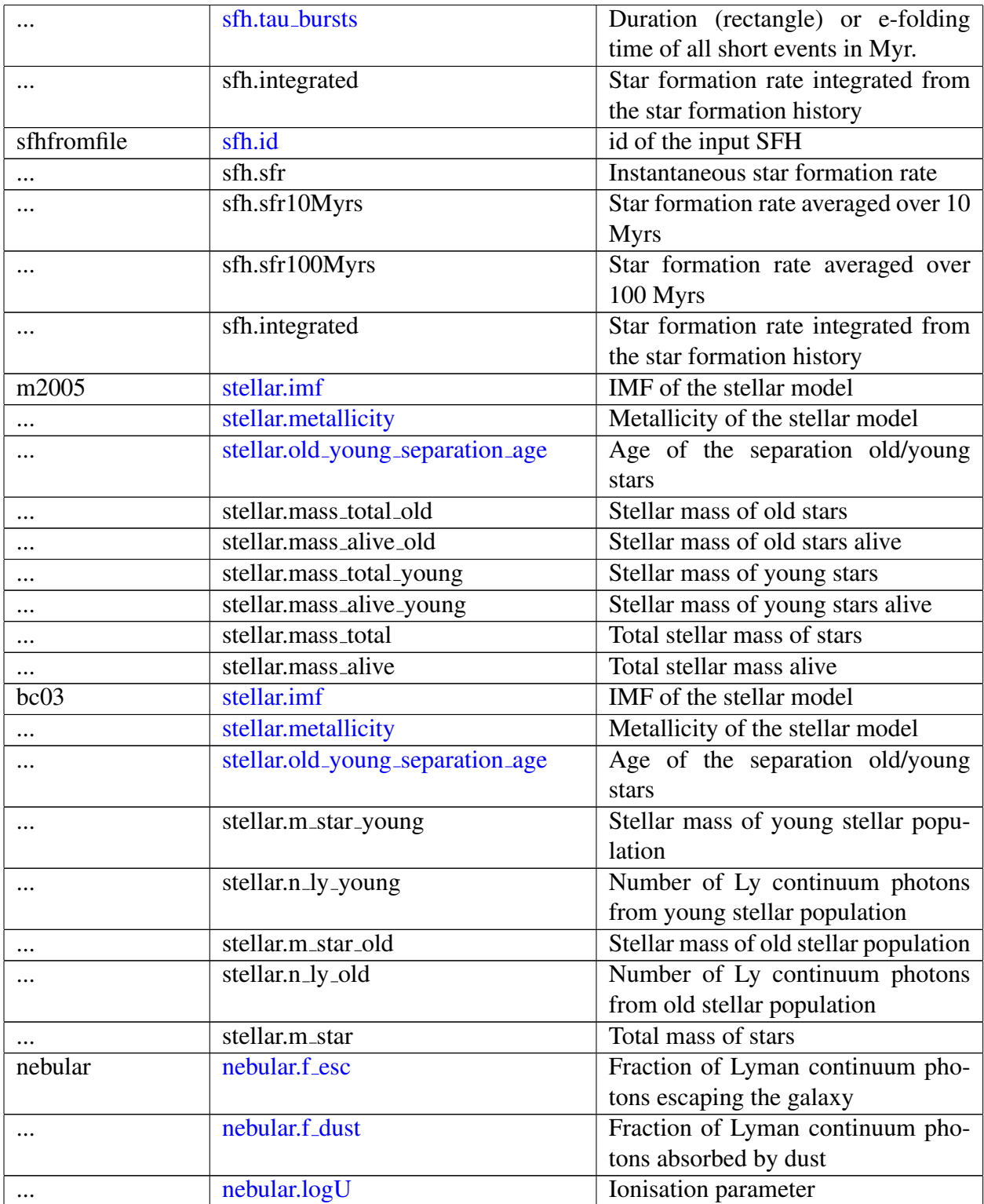

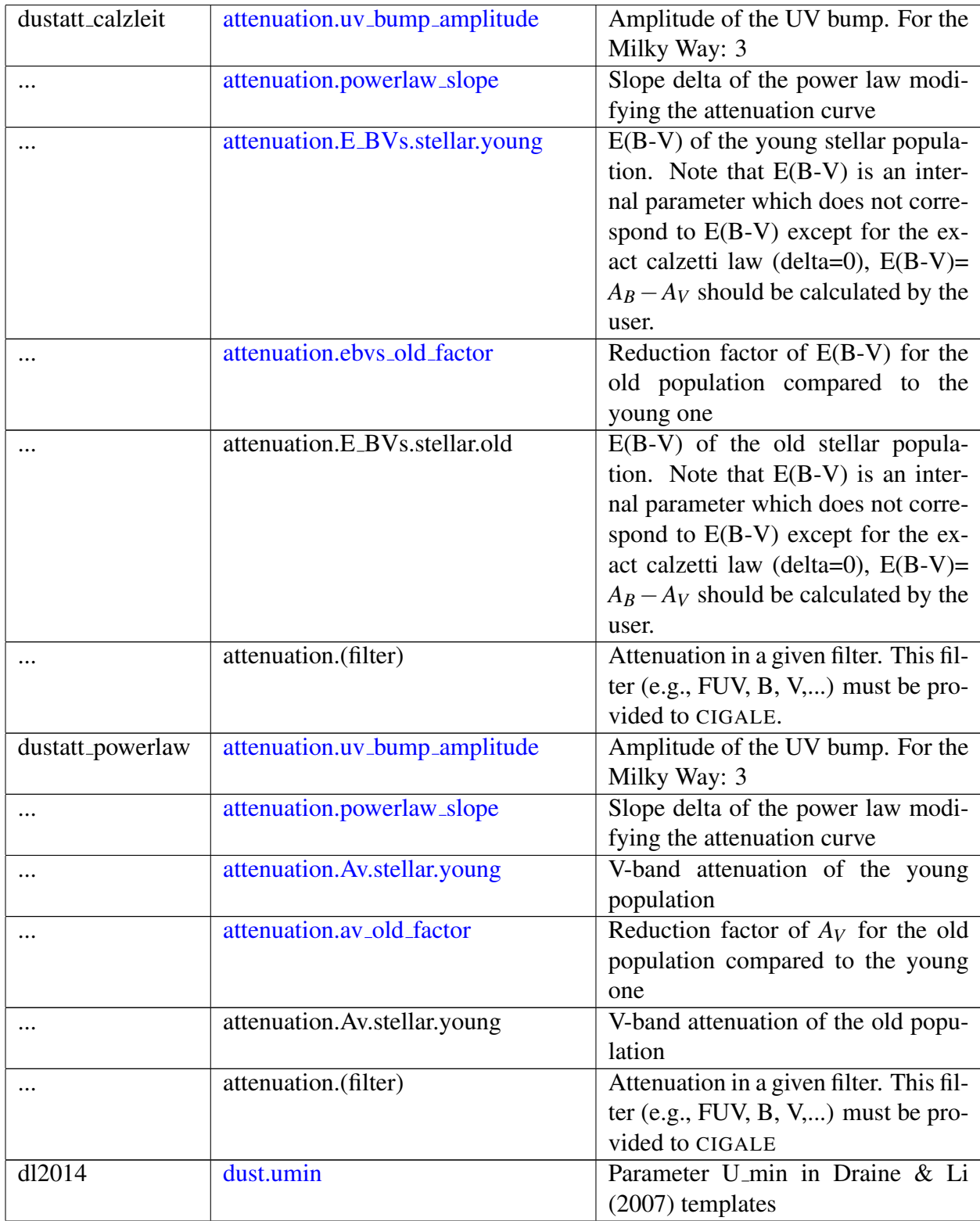

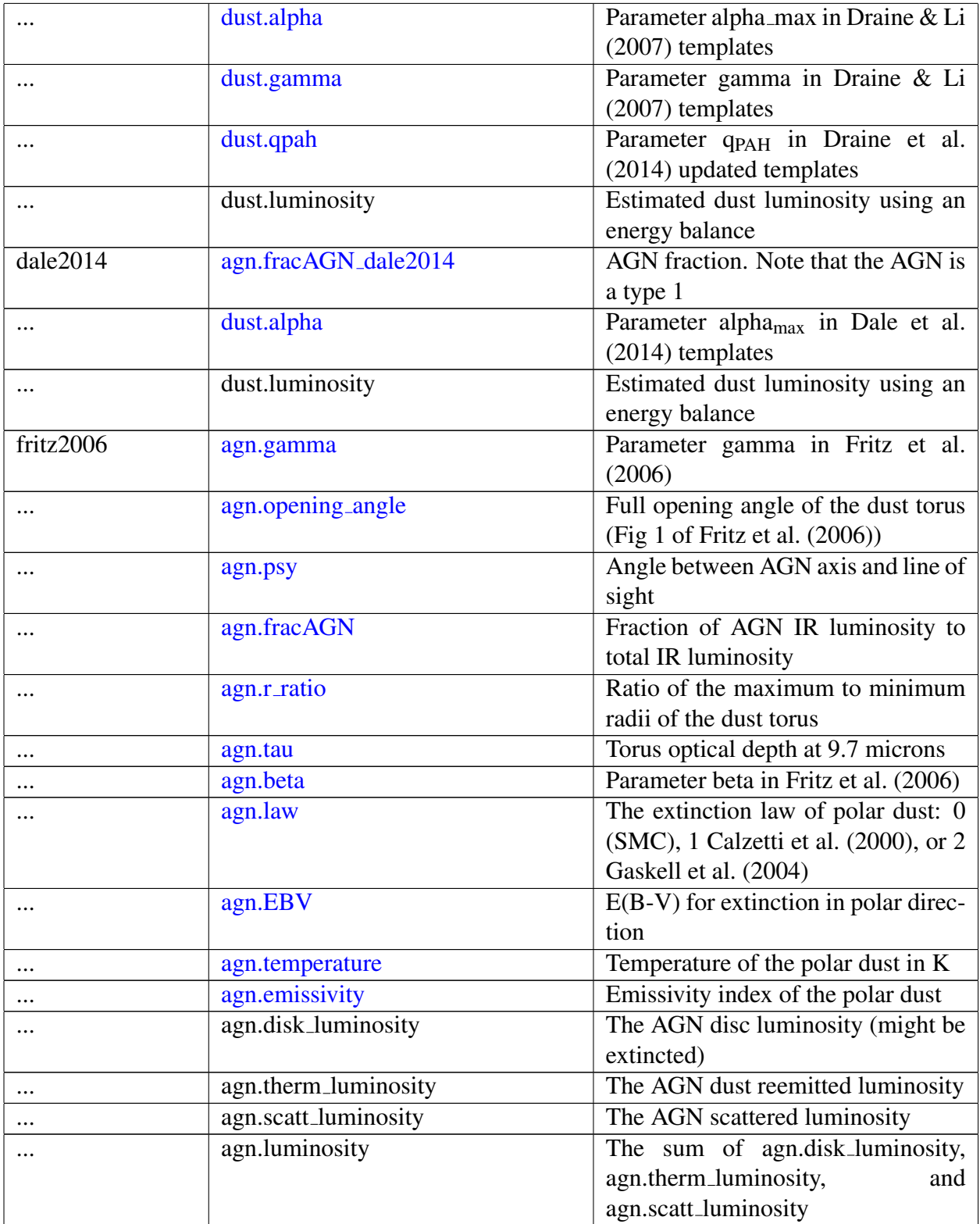

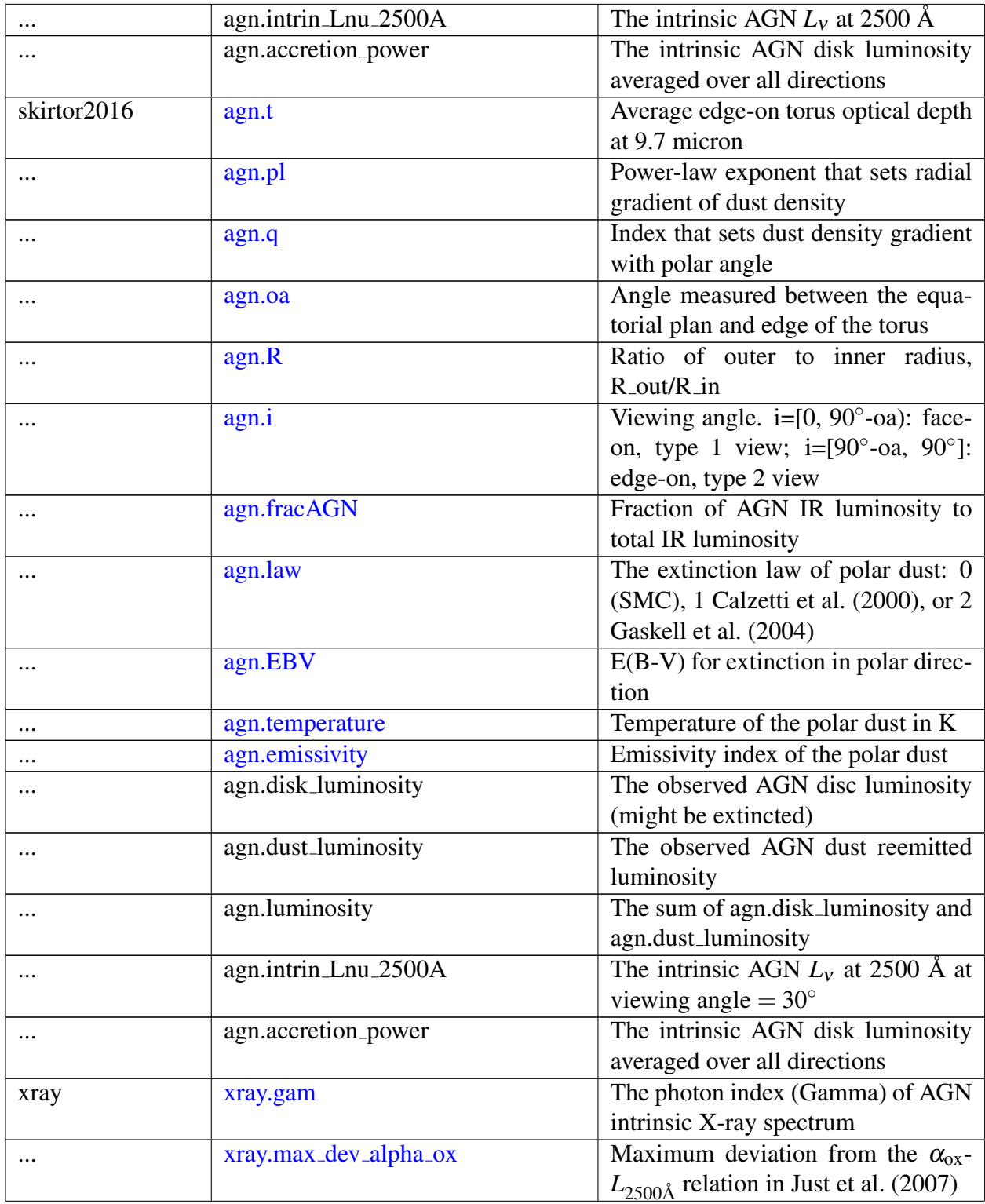

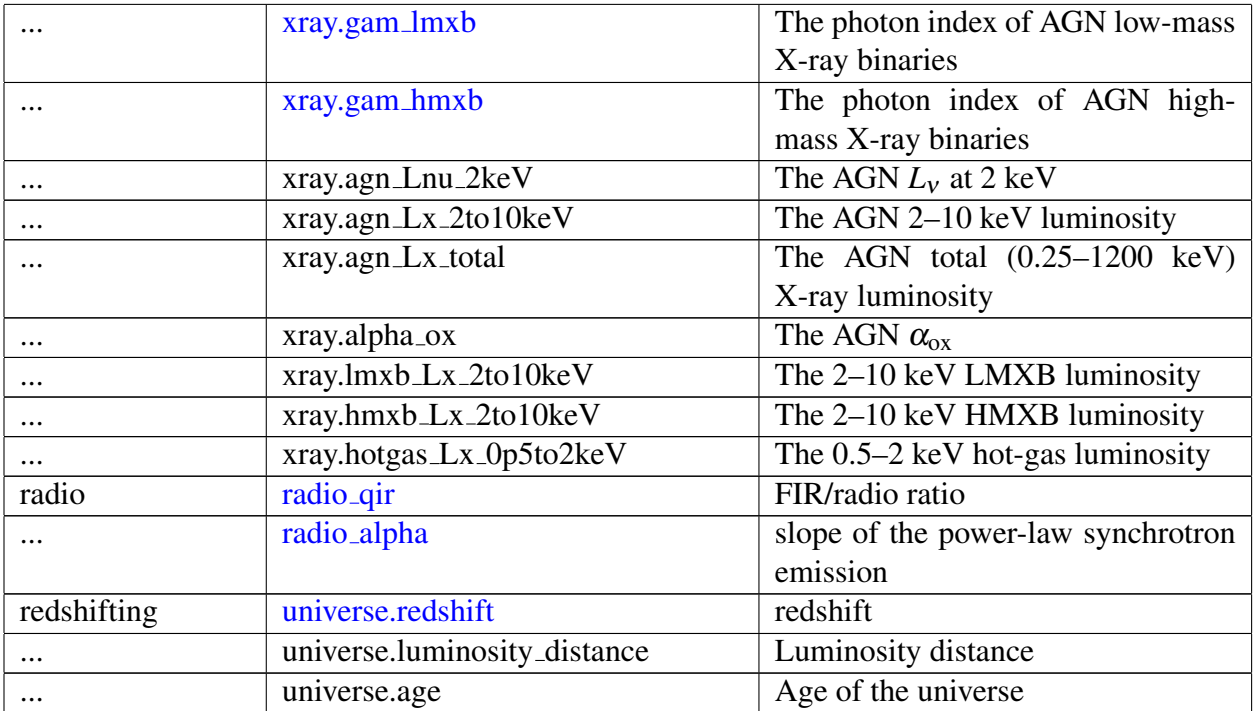

#### Appendix B: Supplementary Files

The following PYTHON codes are available in the folder "code" along with this manual.

- "code/convert\_Fx.py" contains a function that converts X-ray flux (erg s<sup>-1</sup> cm<sup>-2</sup>) to flux density (mJy), which can be used as CIGALE input (see  $\S 3.1.1$ ).
- "code/read\_chi.py" contains two functions that read the raw  $\chi^2$  .npy files in CIGALE outputs (see [§3.3\)](#page-8-0). One function, GET\_CIGALE\_PROB, read the  $\chi^2$  file for one parameter to plot the 1D probability density function (PDF). The other function, GET CIGALE PROB 2D, read the  $\chi^2$  files for two parameter to plot the 2D PDF.
- "code/xray\_filter.py" contains a function that writes a boxcar-shaped X-ray filter that can be used by CIGALE (see  $\S 3.1.1$ ).

The following CIGALE example runs are available in the folder "examples" along with this manual.

- "examples/akari nep xray agn" contains the configuration and data files for the X-ray selected AGNs in the AKARI-NEP field (see §3.3 of [Yang et al.](#page-13-5) [2020\)](#page-13-5).
- "examples/sdss qso" contains the X-ray detected AGNs in the SDSS DR14 QSO catalog (see §3.1 of [Yang et al.](#page-13-5) [2020\)](#page-13-5).
- "examples/simulate bzk" contains the configuration files for the simulation of the *BzK* diagram (Fig. [4\)](#page-12-0).